# BAB IV HASIL DAN PEMBAHASAN

## 4.1 Hasil Perancangan Perangkat Keras

Dari hasil perangkat keras untuk dapat dilihat pada Gambar 4.1 dan Gambar 4.2 beserta penjelasan dari bagian bagian yang sudah dirancang.

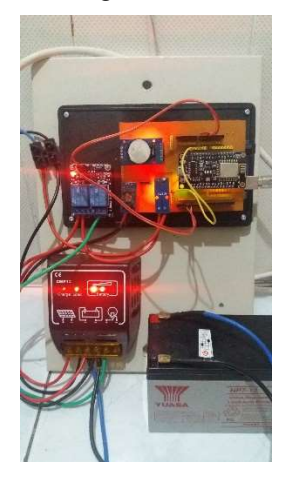

Gambar 4.1 Perancangan perangkat keras untuk sel surya

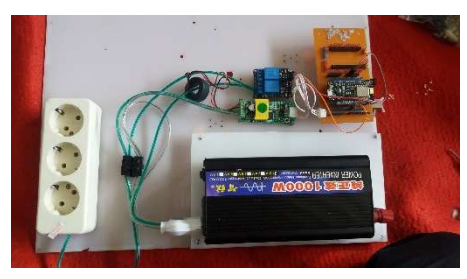

Gambar 4.2 Perancangan perangkat keras untuk beban AC

Bagian-bagian dari perancangan perangkat keras untuk sel surya dan untuk beban adalah sebagai berikut :

- 1. Sel Surya (50wp) sebagai sumber listrik dari energi matahari menjadi listrik.
- 2. Battrai Aki VRLA (12V 7Ah) berfungsi sebagai penyimpanan daya listrik yang dihasilkan oleh sel surya.
- 3. PWM Charge Controller (Max 20A) berfungsi sebagai alat pengontrol arus pengecasan battrai aki.
- 4. Sensor Tegangan (Max 24V) berfungsi sebagai membaca tegangan battrai aki pada PWM Charge Controller.
- 5. Sensor Arus (Max 20A) berfungsi sebagai membaca arus sel surya yang masuk kedalam PWM Charge Controller.
- 6. Sensor PZEM-004 (Max 260V, 110A) berfungsi untuk pengukuran tegangan dan arus AC pada inverter terhadap beban.
- 7. Inverter berfungsi sebagai merubah tegangan DC pada PWM Charge Controller menjadi tegangan AC dengan daya maksimal 500W secara continue.
- 8. Modul Relay (Max 30VDC, 250VAC, 10A) berfungsi sebagai proteksi ketika over voltage, over current pada tengangan DC ataupun AC, auto charging dengan sistem jam, dan auto charging jika battrai kurang dari 10%.
- 9. Arduino Uno berfungsi sebagai pengolah data sensor tegangan dan arus, melakukan ekseskusi program proteksi pada perangkat keras sel surya, dan pengiriman dan penerimaan data UART (RX TX) dengan NodeMCU.
- 10. NodeMCU berfungsi sebagai pengiriman dan penerimaan data dengan database server dengan metode HTTP Request. Pada modul perangkat keras beban pada Gambar 4.1 NodeMCU digunakan juga untuk mengeksekusi relay apabila tegangan pada inverter over voltage ataupun over current.

### 4.2 Hasil Perancangan Perangkat Lunak

GUI (Graphical User Interface) pada software yang dibuat menggunakan Visual Basic Net memiliki Tab yang setiap fungsinya berbeda beda, untuk mempermudah pengguna dalam pengoprasian perangkat lunak. Pada software ini memiliki 5 Tab yaitu :

1. Tab monitoring untuk melakukan monitoring data panel secara real time. Data yang diperoleh perangkat lunak di ambil database server menggunakan HTTP Request.

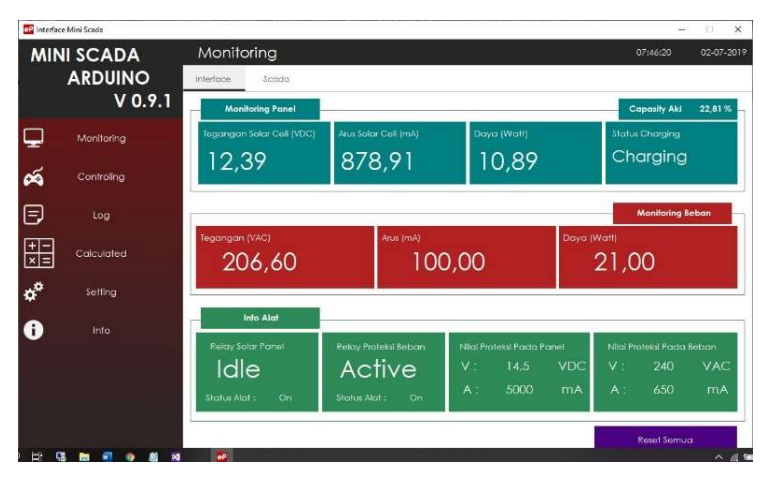

Gambar 4.3 Tab Monitoring

2. Tab controlling untuk melakukan setting jam awal akhir charging aki, proteksi over current dan over voltage pada sel surya ataupun beban. Pada tab ini memiliki dua metode pengujian yaitu "Check Data" untuk mengambil sample data hanya sekali klik dan "Mode Real Time" untuk mengabil sample data 3 detik sekali. Dilengkapi juga untuk mengunduh data log beban dan panel yang ter record didalam database. Untuk mereset data record yang tersimpan didalam database dapat dilakukan pada tab ini.

| <b>MINI SCADA</b>           | Controling                                                | 02-07-2019<br>07:46:44           |
|-----------------------------|-----------------------------------------------------------|----------------------------------|
| <b>ARDUINO</b><br>$V$ 0.9.1 | <b>Setting Configurasi Panel</b><br><b>Control Panel</b>  |                                  |
|                             | VDC.<br>Mode Real Time<br>Tegangan<br>14.5                | Check Data                       |
| ⋤<br>Monitoring             | Set Config<br>Arus:<br>mA<br>5000<br>V Log Expel<br>Panel |                                  |
| ద<br>Controlling            | Mode Alat<br>on                                           | Download Log DB                  |
| đ<br>Log                    | 10<br>Timer Jam Mulai<br>TO:                              |                                  |
| 睈<br>Calculated             | Log DB Panel<br>15<br>Timer Jam Akhir<br>$15 -$           | Log D8 Beban                     |
| ¢<br>Setting                | <b>Setting Configurasi Beban</b><br><b>Reset Database</b> |                                  |
| 0<br>Info                   | VAC<br>240<br>Tegangan                                    | <b>Reset Proteksi to Default</b> |
|                             | Set Config<br>mA.<br>Arus<br>650<br><b>Beban</b>          |                                  |
|                             | <b>Reset Database</b><br>ion<br>Mode Alg1                 | Clear Log Database<br>Server     |

Gambar 4.4 Tab Controlling

3. Tab Log untuk menyimpan data yang masuk kedalam software mulai data dari solar sel sampai ke beban. Pada sistem mini scada PLTS berbasis Arduino uno ini memiliki 2 penyimpanan data, yaitu dari software dan server.

|                | <b>MINI SCADA</b>     | Log                       |                       |           |                      |                           | 07:47:48            | 02-07-2019          |  |
|----------------|-----------------------|---------------------------|-----------------------|-----------|----------------------|---------------------------|---------------------|---------------------|--|
| <b>ARDUINO</b> |                       | Log Solar Cell            |                       | Log Bebon |                      | fools.                    |                     |                     |  |
|                | V 0.9.1               | Tanggal dan<br><b>Jam</b> | Tegangan<br>AIS (VDC) | Arus (mA) | Daya Panel<br>(Watt) | <b>Sforum</b><br>Charging | <b>Status Relay</b> | Kapaitas Aki<br>(5) |  |
|                |                       | <b>DESCRIPTION</b><br>٠   | 12.37                 | 828.91    | 10.88                | Chorging                  | lette               | 22.81               |  |
| ⊋              | Monitorina            | 02-07-0019-07-47:24       | 15.30                 | 878.91    | 10.80                | Chorging                  | idie                | 22.81               |  |
|                |                       | 03.07.0019 07:47:09       | 15.30                 | 858.01    | 10.80                | Chaiging                  | Idia                | 22.51               |  |
|                |                       | 03/07/2019 07:47:29       | 12.09                 | 878.91    | 15.89                | Charging                  | $100\text{ m}$      | 2281                |  |
| ద              | Controling            | 02-07-2019 07:47:33       | 12.39                 | 878.91    | 10.89                | Chorging                  | low                 | 2281                |  |
|                |                       | 09/07/0019 07:47:33       | 12.09                 | 878.91    | 10.09                | Charging                  | <b>Ida</b>          | 22.01               |  |
| đ<br>噩<br>¢°   | Calculated<br>Setting |                           |                       |           |                      |                           |                     |                     |  |
| 0              | Info                  |                           |                       |           |                      |                           |                     |                     |  |
|                |                       |                           |                       |           |                      |                           |                     |                     |  |
|                |                       |                           |                       |           |                      |                           |                     |                     |  |

Gambar 4.5 Tab Log Panel

|   | <b>MINI SCADA</b> | Log                                    |                          |                    |                            | 02-07-2019<br>07:48:06         |
|---|-------------------|----------------------------------------|--------------------------|--------------------|----------------------------|--------------------------------|
|   | <b>ARDUINO</b>    | Log Solar Cell                         | Log Beban                |                    | Tools                      |                                |
|   | V 0.9.1           | Tanggal dan Jam<br>09:07:0019:07:47:14 | Tegangan (VAC)<br>206.60 | Arus (A)<br>100.00 | Daya Beban (Watt)<br>21,00 | <b>Status Relay</b><br>Activo. |
|   |                   | ٠<br>02:07:0019 07:47:24               | 206.60                   | 100.00             | 21.00                      | Active                         |
| پ | Monitoring        | 02:07:2019.07:47:29                    | 206:40                   | 100,00             | 21,00                      | Active:                        |
|   |                   | 02-07-2019 07:47:29                    | 206.60                   | 100.00             | 21,00                      | Active                         |
|   |                   | 02-07-2019 07:47:33                    | 206.60                   | 100.00             | 21.00                      | Active                         |
|   |                   | 02:07-2019 07:47:33                    | 206.60                   | 100.00             | 21.00                      | Active                         |
| ద | Controling        | ٠                                      |                          |                    |                            |                                |
| 日 | Log               |                                        |                          |                    |                            |                                |
|   |                   |                                        |                          |                    |                            |                                |
| 睈 | Calculated        |                                        |                          |                    |                            |                                |
| ¢ | Setting           |                                        |                          |                    |                            |                                |
| 0 | Info              |                                        |                          |                    |                            |                                |
|   |                   |                                        |                          |                    |                            |                                |
|   |                   |                                        |                          |                    |                            |                                |
|   |                   |                                        |                          |                    |                            |                                |

Gambar 4.6 Tab Log Beban

|    |                     |          | <b>EXPORT EXCEL DATA PANEL</b> |       | <b>EXPORT DATA</b> |                     |            |
|----|---------------------|----------|--------------------------------|-------|--------------------|---------------------|------------|
| No | Date                | Tegangan | Arus                           | Daya  | <b>Status Alat</b> | <b>Status Relay</b> | Persen Aki |
| 4  | 30.06.2019-10.15:13 | 12.03    | 830.08                         | 9.98  | Charging           | Idie                | 8.72       |
| 2  | 30.06.2019-10.15.21 | 12.05    | 878.91                         | 10.59 | Charging           | Idie                | 9.66       |
| з  | 30.06.2019-10.15.29 | 11.90    | 878.91                         | 10.46 | Charging           | Idle                | 4.03       |
| 4  | 30 06 2019 10 15 37 | 12.17    | 781 25                         | 9.51  | Charging           | Idle                | 14.36      |
| 5  | 30 06 2019 10 15 45 | 12.08    | 878.91                         | 10.61 | Charging           | Idie                | 10.60      |
| 6  | 30.06.2019-10.15:53 | 12.08    | 830.08                         | 10.02 | Charging           | Idia                | 10.60      |
| 7  | 30.06.2019-10:16:01 | 12.08    | 878.91                         | 10.61 | Charging           | Idia                | 10.60      |
| 8  | 30.06.2019-10:16:09 | 12.10    | 878.91                         | 10.63 | Charging           | Idie                | 11.54      |
| 9  | 30.06.2019-10.16:17 | 12.10    | 878.91                         | 10.63 | Charging           | Idle                | 11.54      |
| 10 | 30.06.2019-10.16:24 | 12.10    | 830.08                         | 10.04 | Charging           | Idie                | 11.54      |
| 11 | 30.06.2019-10.16.32 | 12.10    | 878 91                         | 10.63 | Charging           | Idle                | 11.54      |
| 12 | 30 06 2019 10 16 40 | 11.95    | 87891                          | 10.51 | Charging           | Idie                | 5.90       |
| 13 | 30 06 2019 10 16 48 | 12.12    | 878.91                         | 10.66 | Charging           | Idie                | 12.48      |
| 14 | 30 06 2019 10 16 56 | 12.12    | 830.08                         | 10.06 | Charging           | Idie                | 12.48      |
| 15 | 30.06.2019-10:17:04 | 12 12    | 878 91                         | 10.66 | Charging           | Idie                | 12.48      |
| 16 | 30.06.2019-10.17:12 | 12.12    | 878.91                         | 10.66 | Charging           | IdI@                | 12.48      |
| 17 | 30.06.2019-10:17:20 | 11.98    | 878.91                         | 10.53 | Charging           | Idie                | 6.84       |
| 18 | 30.06.2019-10:17:22 | 11.98    | 878.91                         | 10.53 | Charging           | Idle                | 6.84       |
| 19 | 30.06.2019-10:17:30 | 12.12    | 830.08                         | 10.06 | Charging           | Idle                | 12.48      |
| 20 | 30.06.2019-10.17.38 | 12.12    | 878.91                         | 10.66 | Charging           | Idie                | 12.48      |
| 21 | 30.06.2019-10.17:46 | 12.12    | 830 08                         | 10.06 | Charging           | Idie                | 12.48      |

Gambar 4.7 Log pada web

4. Tab Calculated untuk melakukan simulasi perhitungan pengaruh panas matahari terhadap sel surya yang memiliki fitur menghitung VOC (Volt Open Circuit) ,

Fill Factor, Konversi Suhu, Power Input, dan Efisiensi Sel Surya.

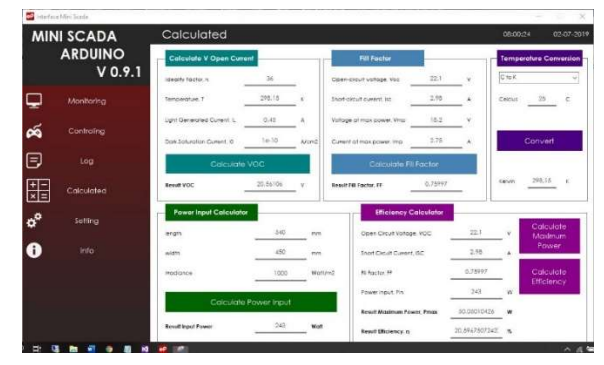

Gambar 4.8 Tab Calculated

5. Tab Setting untuk melakukan konfiguasi software, fungsi tab ini untuk memudahkan user apabila migrasi dari server lama ke server yang baru dan juga akses token untuk mengakses data ke server, sehingga keamanan dari data tersebut hanya dapat di akses oleh kode token tersebut

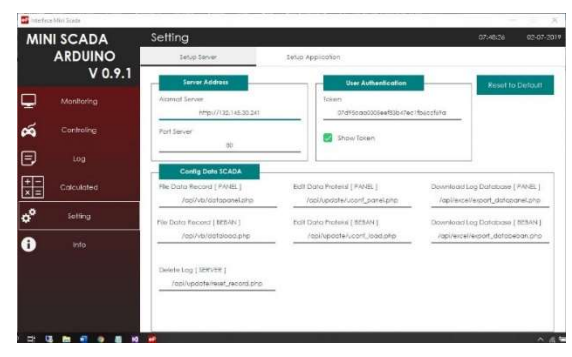

Gambar 4.9 Tab Setting

## 4.3 Pengujian Suhu Panas pada Sel Surya

Sebelum melakukan automasi scada dilakukan pengujian suhu panas pada solar cell. Sensor yang digunakan yaitu sensor tegangan yang dihubungkan dengan sel surya, dan sensor suhu DS18B20. Hasil pengujian dapat dilihat pada table 4.1 dan gambar 4.1 .

| Tanggal    | Jam.  | Suhu $(^{\circ}C)$ | Tegangan (V) |
|------------|-------|--------------------|--------------|
| 03/03/2019 | 05.30 | 23,88              | 6,72         |
| 03/03/2019 | 06.00 | 24,5               | 20,27        |
| 03/03/2019 | 07.00 | 26,88              | 21,54        |
| 03/03/2019 | 08.00 | 28,69              | 21,86        |
| 03/03/2019 | 09.00 | 32,94              | 21,71        |
| 03/03/2019 | 10.00 | 33,5               | 22,18        |
| 03/03/2019 | 11.00 | 35,69              | 21,88        |
| 03/03/2019 | 12.00 | 30,06              | 21,01        |
| 03/03/2019 | 13.00 | 29,75              | 21,86        |
| 03/03/2019 | 14.00 | 26,88              | 22,08        |
| 03/03/2019 | 15.00 | 28                 | 21,3         |
| 03/03/2019 | 16.00 | 27,56              | 19,58        |
| 03/03/2019 | 17.00 | 25,5               | 13,42        |
| 03/03/2019 | 18.00 | 24,75              | 0,22         |

Tabel 4.1 Hasil pengujian suhu panas terhadap tegangan

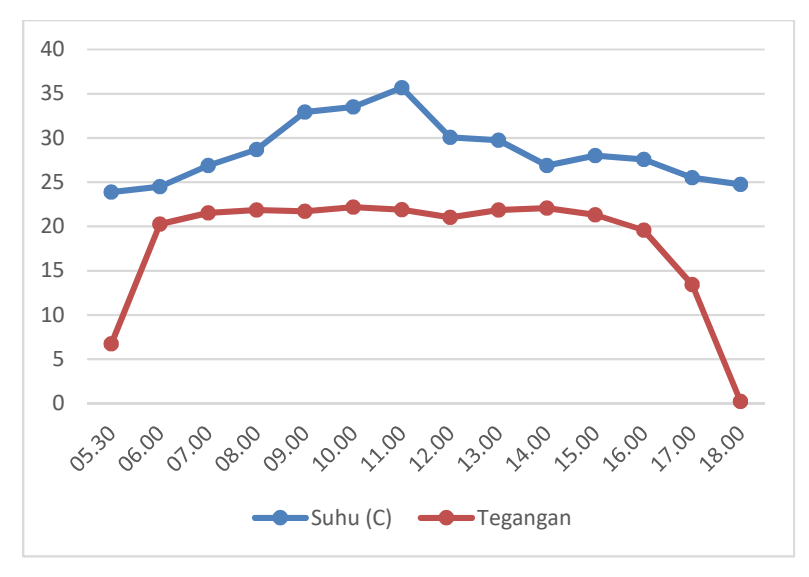

Gambar 4.10 Grafik hasil pengujian suhu panas dan tegangan pada solar sel

Hasil dari pengujian, suhu maksimal pada pukul 11.00 yaitu 35,68 C dengan tegangan 21,88 VDC dan tegangan maksimal pada pukul 14.00 yaitu 22,08 VDC dengan suhu 26,08 C.

#### 4.4 Uji Validasi Sensor

 Pengujian validasi adalah hasil perbandingan uji data dari sensor dengan alat ukur. Selisih tegangan pada alat ukur dan sensor tegangan aki adalah 0,14 VDC presentase error 1,1 % dapat dilihat pada Gambar 4.3 . Selisih tegangan AC pada alat ukur dan sensor adalah 1.8 VAC, presentase error adalah 0,79 % dapat dilihat pada Gambar 4.4 .

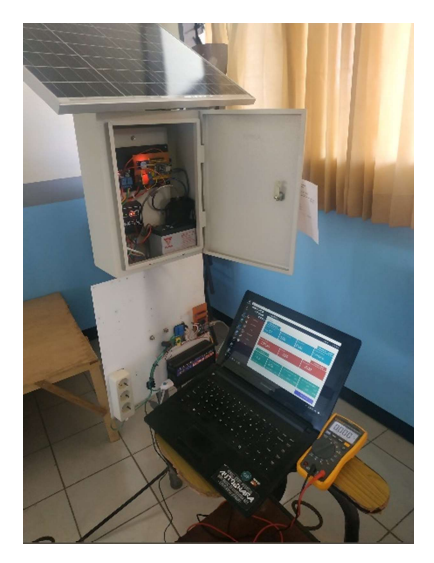

Gambar 4.11 Proses pengujian sensor

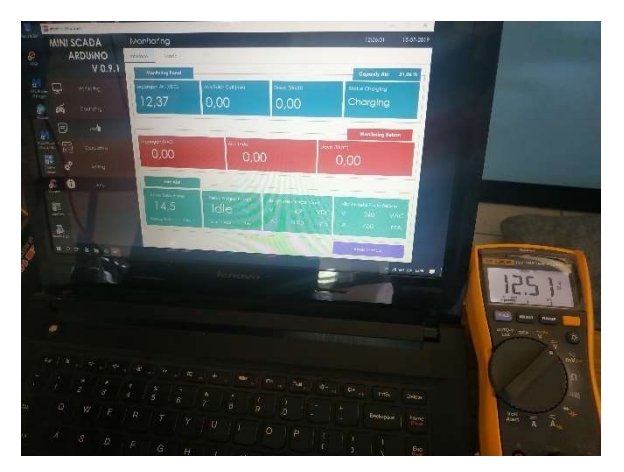

Gambar 4.12 Selisih pengukuran tegangan aki

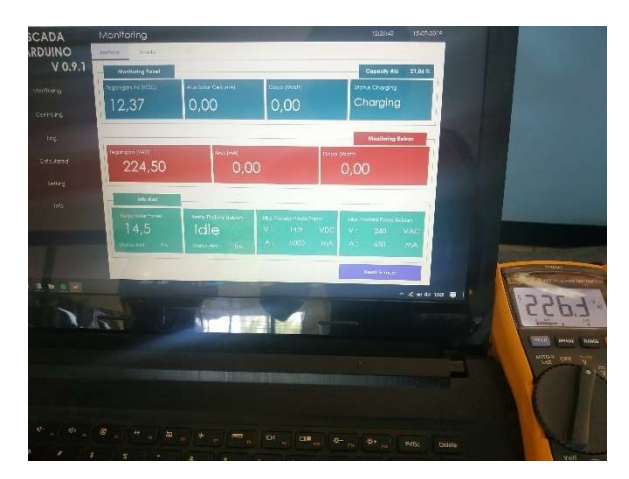

Gambar 4.13 Selisih pengukuran tengangan AC Inverter

# 4.5 Pengujian Pengambilan Data

Pengujian pengambilan data ini dibagi menjadi dua, yaitu pengujian data pengambilan data sel surya dan pengambilan data beban.

# 4.5.1 Pengujian Pengambilan Data Sel Surya

Tabel 4.2 Pengujian Pengambilan Data sel surya pengisian

| No             | Date                | Tegangan (V) | Arus (mA) | Daya (Watt) | <b>Status Alat</b> | <b>Status Relay</b> | Persen Aki (%) |
|----------------|---------------------|--------------|-----------|-------------|--------------------|---------------------|----------------|
|                | 30.06.2019-10:15:29 | 11,9         | 878,91    | 10.46       | Charging           | Idle                | 6.23           |
|                | 30.06.2019-11:10:21 | 12,22        | 585,94    | 7,16        | Charging           | Idle                | 17,40          |
|                | 30,06,2019-12:09:40 | 12,39        | 927,73    | 11,50       | Charging           | Idle                | 19,05          |
| $\overline{4}$ | 30.06.2019-13:05:03 | 12.7         | 1040,23   | 13,21       | Charging           | Idle                | 64,60          |
| 5              | 30.06.2019-14:23:20 | 13.6         | 1203.3    | 16,36       | Charging           | Idle                | 68,69          |
| 6              | 30.06.2019-15:10:34 | 14.2         | 932.31    | 13.24       | Charging           | Idle                | 90.68          |
|                | 30.06.2019-16:00:32 | 14,4         | 430.21    | 6,20        | Charging           | Idle                | 96,11          |
| 8              | 30.06.2019-17:15:36 | 14,5         | $\circ$   | 0.00        | Not Charging       | Idle                | 100.00         |

batrai aki

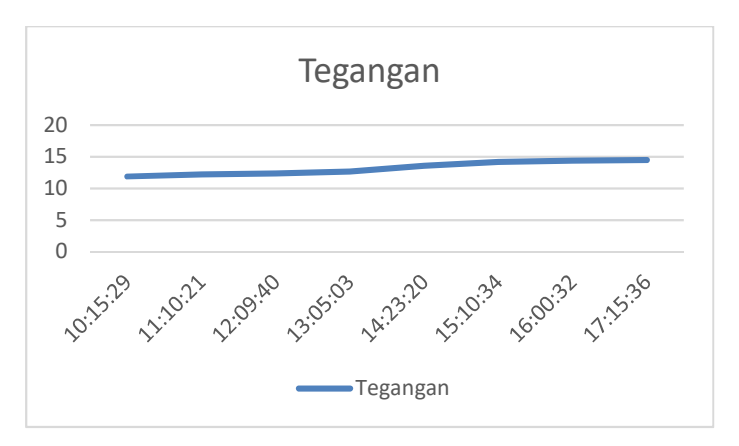

Gambar 4.14 Grafik pembacaan tegangan sel surya

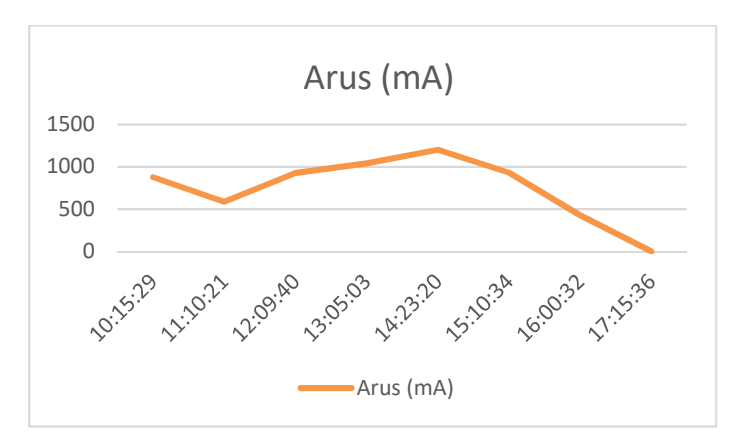

Gambar 4.15 Grafik pembacaan arus sel surya

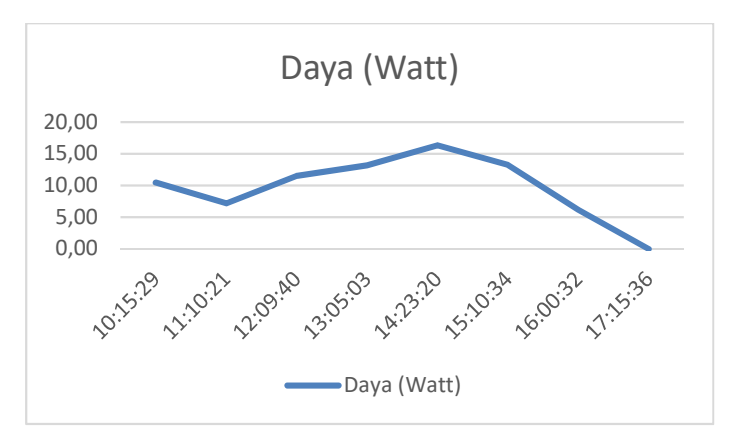

Gambar 4.16 Pembacaan daya pada sel surya

## 4.5.2 Pengujian Pengambilan Data Beban

Tabel 4.3 Pengujian Pengambilan data dengan beban AC 25

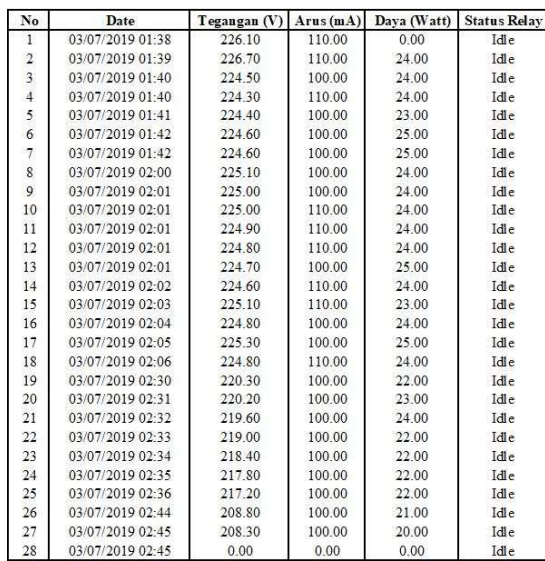

Watt

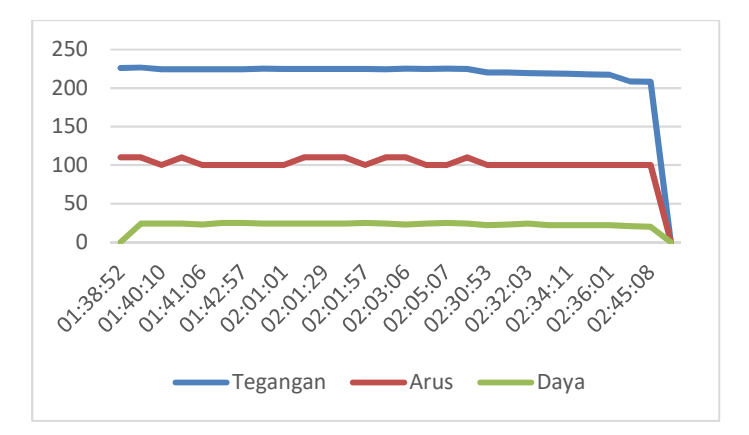

Gambar 4.17 Grafik Pengambilan data dengan beban pada Inverter dengan beban AC 25 Watt

Hasil dari tabel 4.2 diatas untuk melakukan pengecasan pada aki membutuhkan waktu 7 jam mulai dari kapasitas aki 6% hingga 100% . Arus maksimal pada saat melakukan pengecasan sebesaar 1040,23 mA pada pukul 13:05 .

Hasil dari tabel 4.3 dilakukan Analisa discharge batrai aki dengan beban AC 25 Watt. Batrai aki dengan kapasitas 7Ah dapat bertahan hanya 1 jam.